## GIT with the program Bioconductor's GIT transition

**Nitesh Turaga Bioconductor Core** 

**Bioc2017, July 26th 2017 Dana Farber Cancer Institute**

git is not a joke, it's a commit.

### Follow this demo

Use your computer

Ask questions

The problem with git jokes is that everyone has their own version.

### TOC

- 1. Differences between git and svn
- 2. Access Rights
- 3. Https access
- 4. SSH access maintain your package
	- Without Github
	- With Github
- 5. Things a maintainer can NOT do.
- 6. Where to find documentation

### Differences between GIT and SVN

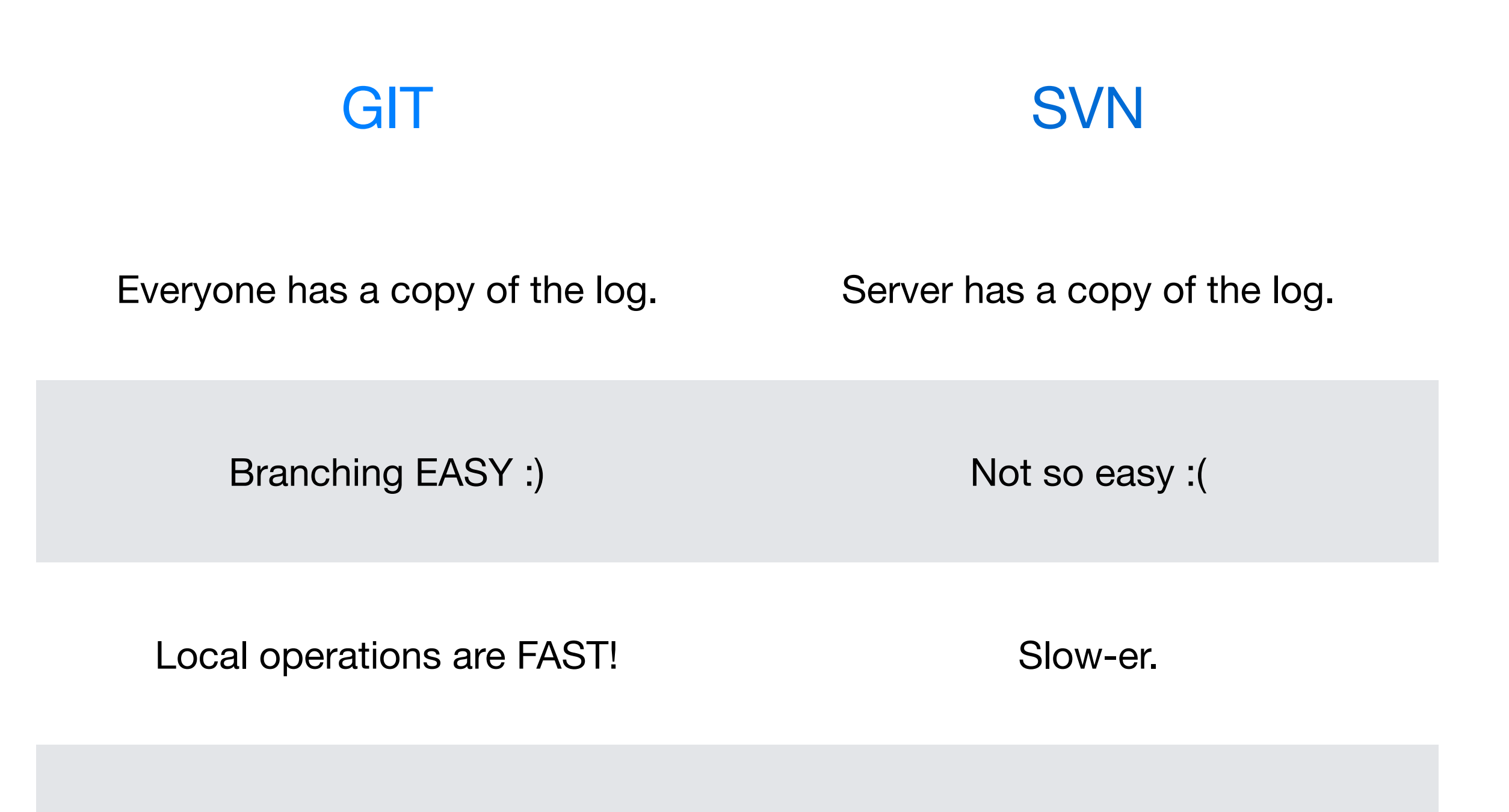

Enhanced Collaboration with Github GIT-SVN bridge is painful.

GIT is not better than SVN, its just different and more suited to a community oriented way of software development.

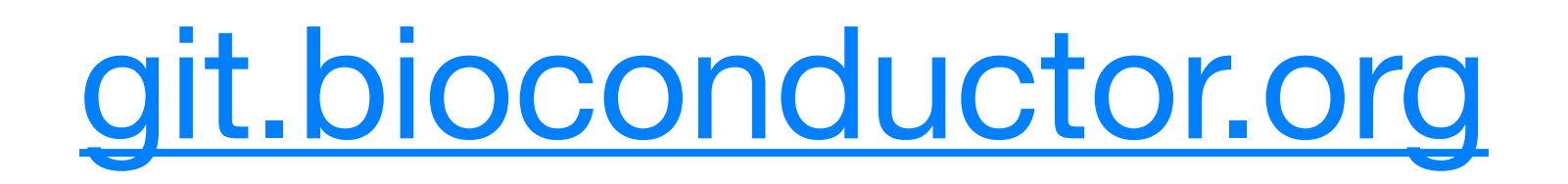

Git knows what you did last summer!

### Access rights

### 1. HTTPS ( read only ) permissions

#### 2. SSH ( read + write ) permissions

Be careful not to remove the branch you're standing on

### Using HTTPS ( read only ) permissions

#### ! git clone https://git.bioconductor.org/packages/BiocStyle In  $[1]:$

Cloning into 'BiocStyle'... remote: Counting objects: 1607, done. remote: Compressing objects: 100% (1480/1480), done. remote: Total 1607 (delta 977), reused 0 (delta 0) Receiving objects: 100% (1607/1607), 268.99 KiB | 0 bytes/s, done. Resolving deltas: 100% (977/977), done.

```
! git add random change.txt
In [5]:! git commit -m "add random change"
In [6]:
         [master c409468] add random change
          1 file changed, 0 insertions(+), 0 deletions(-)
          create mode 100644 random_change.txt
In [21]: | git status
         On branch master
         Your branch is ahead of 'origin/master' by 1 commit.
           (use "git push" to publish your local commits)
         nothing to commit, working tree clean
         ! git push
In [7]:fatal: remote error: FATAL: W any packages/BiocStyle nobody DENIED by fallthru
         (or you mis-spelled the reponame)
```
How to maintain your package using SSH.

## Maintain your package

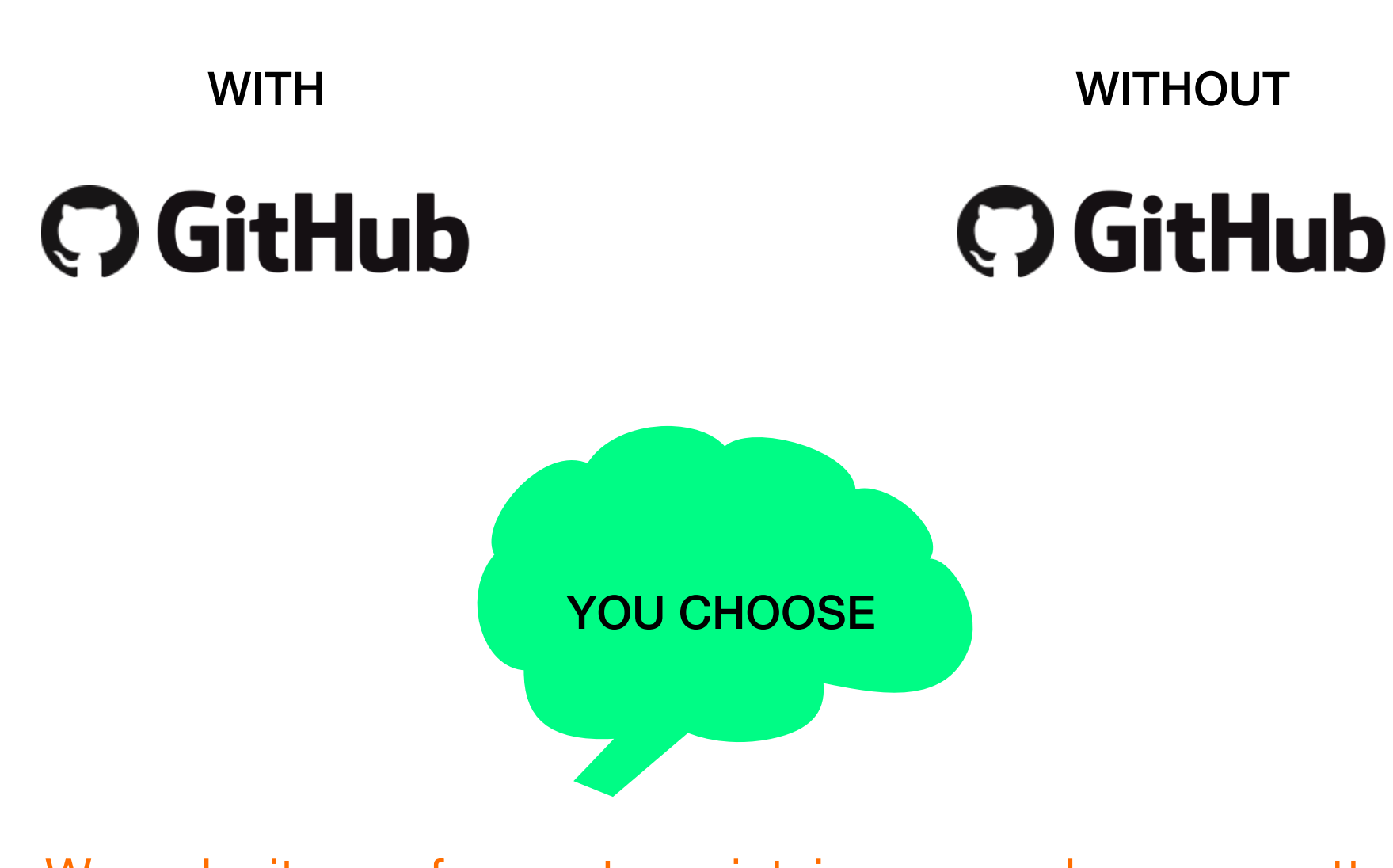

We make it easy for you to maintain your package no matter where you are in your GIT journey.

## Without QGitHub

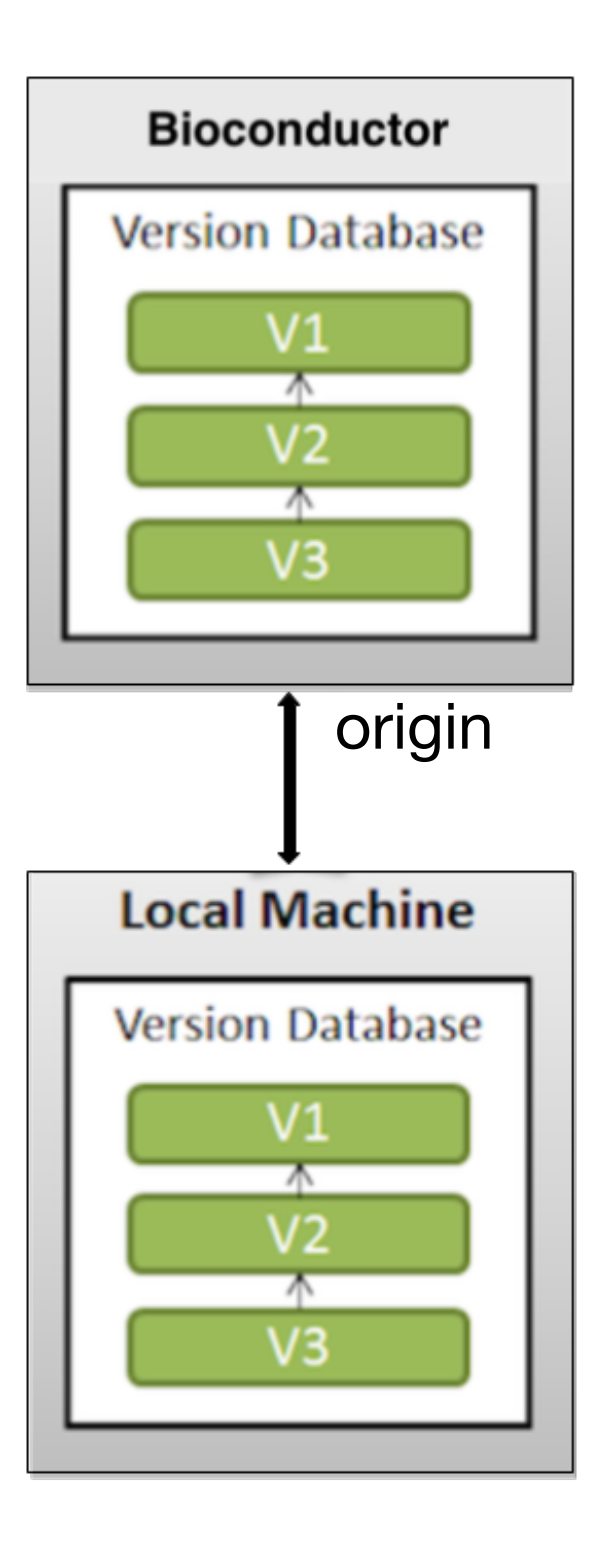

### Using SSH ( read + write ) permissions / Maintain package only on Bioconductor (W/O Github)

! git clone git@git.bioconductor.org:packages/BiocGenerics In  $[2]$ :

> Cloning into 'BiocGenerics'... remote: Counting objects: 1520, done. remote: Compressing objects: 100% (1506/1506), done. remote: Total 1520 (delta 1089), reused 0 (delta 0) Receiving objects:  $100\frac{1}{2}$  (1520/1520), 220.51 KiB | 0 bytes/s, done. Resolving deltas: 100% (1089/1089), done.

### Branch structure of each package

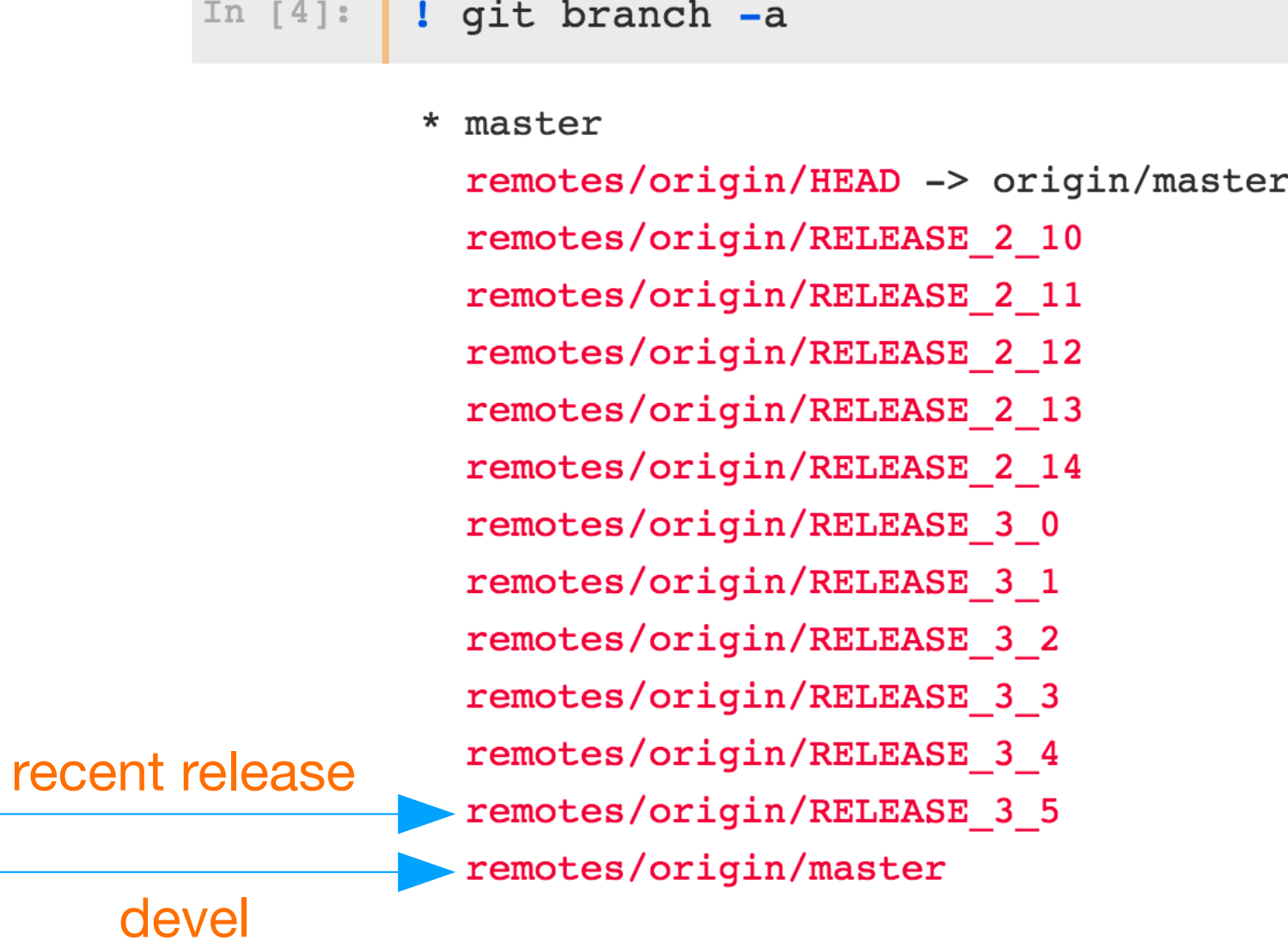

```
In [19]: ! git add random change.txt
```
In [20]: ! git commit -m "random change to BiocGenerics"

[master 03a97c2] random change to BiocGenerics 1 file changed, 0 insertions $(+)$ , 0 deletions $(-)$ create mode 100644 random change.txt

In  $[21]:$  ! git status

```
On branch master
Your branch is ahead of 'origin/master' by 1 commit.
  (use "git push" to publish your local commits)
nothing to commit, working tree clean
```
In  $[17]$  | | git push

```
Counting objects: 3, done.
Delta compression using up to 4 threads.
Compressing objects: 100% (2/2), done.
Writing objects: 100\frac{1}{3} (3/3), 298 bytes | 0 bytes/s, done.
Total 3 (delta 1), reused 0 (delta 0)
To git.bioconductor.org:packages/BiocGenerics
   63ba9cf..03a97c2 master -> master
```
#### Maintain your package on Github

Clone from my local repository

#### ! git clone git@github.com:nturaga/BiocGenerics In  $[9]:$

```
Cloning into 'BiocGenerics'...
remote: Counting objects: 1499, done.
remote: Compressing objects: 100% (405/405), done.
remote: Total 1499 (delta 1080), reused 1499 (delta 1080), pack-reused 0
Receiving objects: 100% (1499/1499), 216.20 KiB | 0 bytes/s, done.
Resolving deltas: 100% (1080/1080), done.
```
When I see a door with a push sign, i pull first to avoid conflicts !!!

### **With O GitHub**

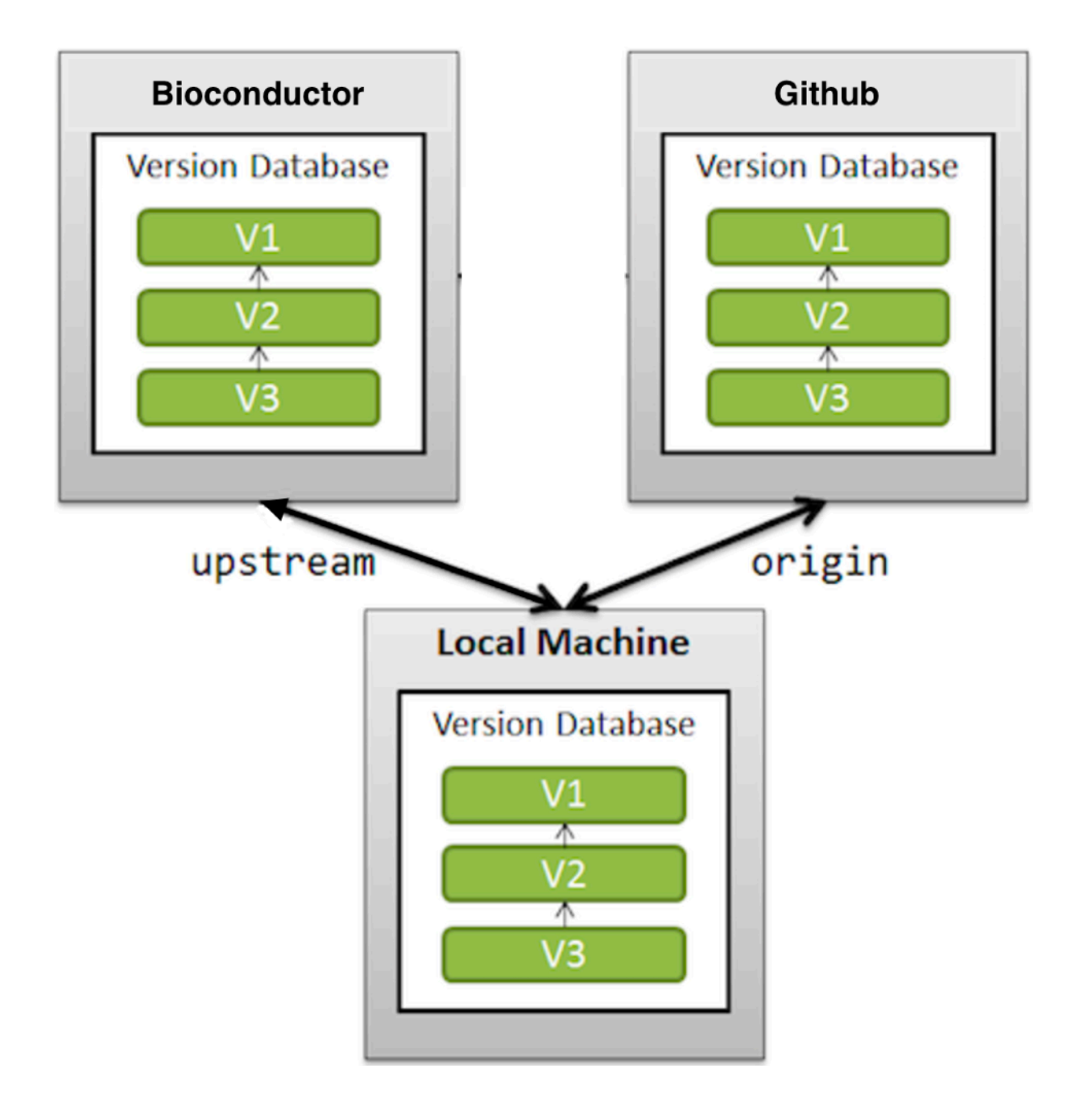

![](_page_17_Picture_9.jpeg)

**College** 

#### In [18]: ! git fetch upstream

```
remote: Counting objects: 26, done.
```
remote: Compressing objects: 100% (26/26), done.

remote: Total 26 (delta 16), reused 0 (delta 0)

Unpacking objects: 100% (26/26), done.

From git.bioconductor.org:packages/BiocGenerics

![](_page_18_Picture_19.jpeg)

In [19]: ! git merge upstream/master

Already up-to-date.

- Merge all **upstream/master** commits, into your local **master**.
- If the Bioconductor team makes any change i.e version bump, or a bug fix, you can merge it with your local master.
- But since there are no commits right now, it'll say "already up to date".
- If you see "Merge conflicts". This is where you'll see them. We have a section on how to avoid conflicts while merging, please check it out.

When you play the game of clones, you merge or you reset --hard.

![](_page_20_Picture_4.jpeg)

nothing to commit, working tree clean

In  $[25]$ : # Use this to push to Github

! git push origin master

```
Counting objects: 3, done.
Delta compression using up to 4 threads.
Compressing objects: 100% (2/2), done.
Writing objects: 100\frac{1}{3} (3/3), 312 bytes | 0 bytes/s, done.
Total 3 (delta 1), reused 0 (delta 0)
remote: Resolving deltas: 100% (1/1), completed with 1 local object.
To github.com:nturaga/BiocGenerics
   63ba9cf..398f096 master -> master
```
In  $[26]$ : # Use this to push to Bioconductor

! git push upstream master

```
Counting objects: 3, done.
Delta compression using up to 4 threads.
Compressing objects: 100% (2/2), done.
Writing objects: 100\% (3/3), 312 bytes | 0 bytes/s, done.
Total 3 (delta 1), reused 0 (delta 0)
To git.bioconductor.org:packages/BiocGenerics
   63ba9cf..398f096 master -> master
```
#### In [41]: ! git checkout RELEASE\_3\_5

Branch RELEASE\_3\_5 set up to track remote branch RELEASE\_3\_5 from upstream. Switched to a new branch 'RELEASE\_3\_5'

![](_page_22_Picture_9.jpeg)

```
Counting objects: 4, done.
Delta compression using up to 4 threads.
Compressing objects: 100% (3/3), done.
Writing objects: 100\% (4/4), 589 bytes | 0 bytes/s, done.
Total 4 (delta 1), reused 0 (delta 0)
remote: Resolving deltas: 100% (1/1), completed with 1 local object.
To github.com: nturaga/BiocGenerics
 * [new branch] RELEASE 3 5 -> RELEASE 3 5
```
In [46]: ! git push upstream RELEASE 3 5

```
Counting objects: 3, done.
Delta compression using up to 4 threads.
Compressing objects: 100% (2/2), done.
Writing objects: 100\% (3/3), 310 bytes | 0 bytes/s, done.
Total 3 (delta 1), reused 0 (delta 0)
To git.bioconductor.org:packages/BiocGenerics
   eaa81ce..058c2a7 RELEASE 3 5 -> RELEASE 3 5
```
"What we push in life echoes in eternity"

# Things a maintainer can NOT do

- Go back in time, i.e, reset to a previous commit and push.
- Push a file  $>$  5 Mb in size.
- Push to a branch other than "master" and "RELEASE\_X\_Y" (most recent release now, is RELEASE 3 5)

Be careful when rewriting history. It may push you to use the dark side of the —force

## Problems some users will face

- Merge conflicts
- Abandoning changes and starting over
- Getting their SSH public keys on Bioconductor, [www.bit.ly/submit-bioc-ssh-keys](http://www.bit.ly/submit-bioc-ssh-keys)

### Documentation

- 1. svn-to-github.md : Create GitHub repository for existing *Bioconductor* repository
- 2. push-to-github-gitbioc.md : Push to both GitHub and Bioconductor repositories
- 3. pull-from-gitbioc-push-github.md : Pull updates from Bioconductor and push to GitHub
- 4. push-to-release-branch.md : Push updates to the release branch (RELEASE X Y)
- 5. resolve-conflicts.md : Resolve merge conflicts
- 6. abandon-changes.md : Abandon changes and start fresh
- 7. add-collaborators.md : Add collaborators and leverage GitHub features
- 8. new-package-workflow.md : New package workflow
- 9. sync-existing-github-gitbioc.md : Sync existing Bioconductor and GitHub repositories
- 10.bug-fix-in-release-and-devel.md : Bug fix in master and release branches
- 11. [maintain-without-github.md : Maintaining your package on Bioconductor without a GitHub repo](https://github.com/Bioconductor/bioc_git_transition/blob/master/doc/)
- 12. modify-on-local-repository.md : clone and modify a Bioconductor repository for personal use

# Maintainers: Please submit your SSH keys

## [www.bit.ly/submit-bioc-ssh-keys](https://goo.gl/forms/eg36vcBkIUjfZfLe2)

**I don't know what an SSH key is:** 

**<https://help.github.com/articles/connecting-to-github-with-ssh>**

![](_page_28_Picture_0.jpeg)

xkcd:1597

"If that doesn't fix it, git.txt contains the phone number of a friend of mine who understands git. Just wait through a few minutes of 'It's really pretty simple, just think of branches as...' and eventually you'll learn the commands that will fix everything."